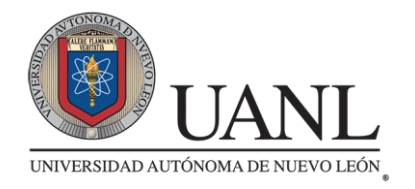

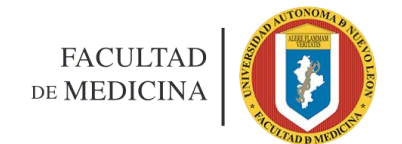

#### **ALUMNOS DE 12° SEMESTRE**

### **TRÁMITE DE PASANTÍA**

#### **POR SIASE**

#### **Periodo agosto 2018 – enero 2019**

1.- ENTRAR EN SIASE EN "SERVICIOS EN LÍNEA"

2.- ACTUALIZAR LA PESTAÑA DE DATOS GENERALES

3.- DAR CLICK EN LA PESTAÑA "TRÁMITES DEyA"

4.- VISUALIZAR DONDE DICE "AGREGAR TRÁMITE"

5.- TIPO DE DOCUMENTO, SELECCIONE: **PASANTÍA**

6.- DAR CLICK EN "ACEPTAR"

7.- VERIFICAR CONSTANTEMENTE EL STATUS Y OBSERVACIONES DEL TRÁMITE PARA VER EN QUE FECHA TE PROGRAMAN PARA LA TOMA DE FOTO, LA ELABORACIÓN DE LA PASANTÍA Y REALIZAR EL PAGO DE LA MISMA.

8.- ACUDIR A LA TOMA DE FOTO CON ROPA FORMAL, UNA VEZ PROGRAMADA SU FECHA POR EL DEyA.

9.- DE NO ACUDIR A LA TOMA DE LA FOTO, NO SE TE ELABORARÁ TU PASANTÍA, POR LO TANTO NO SE TE ASIGNARÁ PLAZA PARA EL SERVICIO SOCIAL.

#### **\*FECHA PARA REALIZAR LA SOLICITUD: DEL 10 al 24 DE OCTUBRE DEL 2018.**

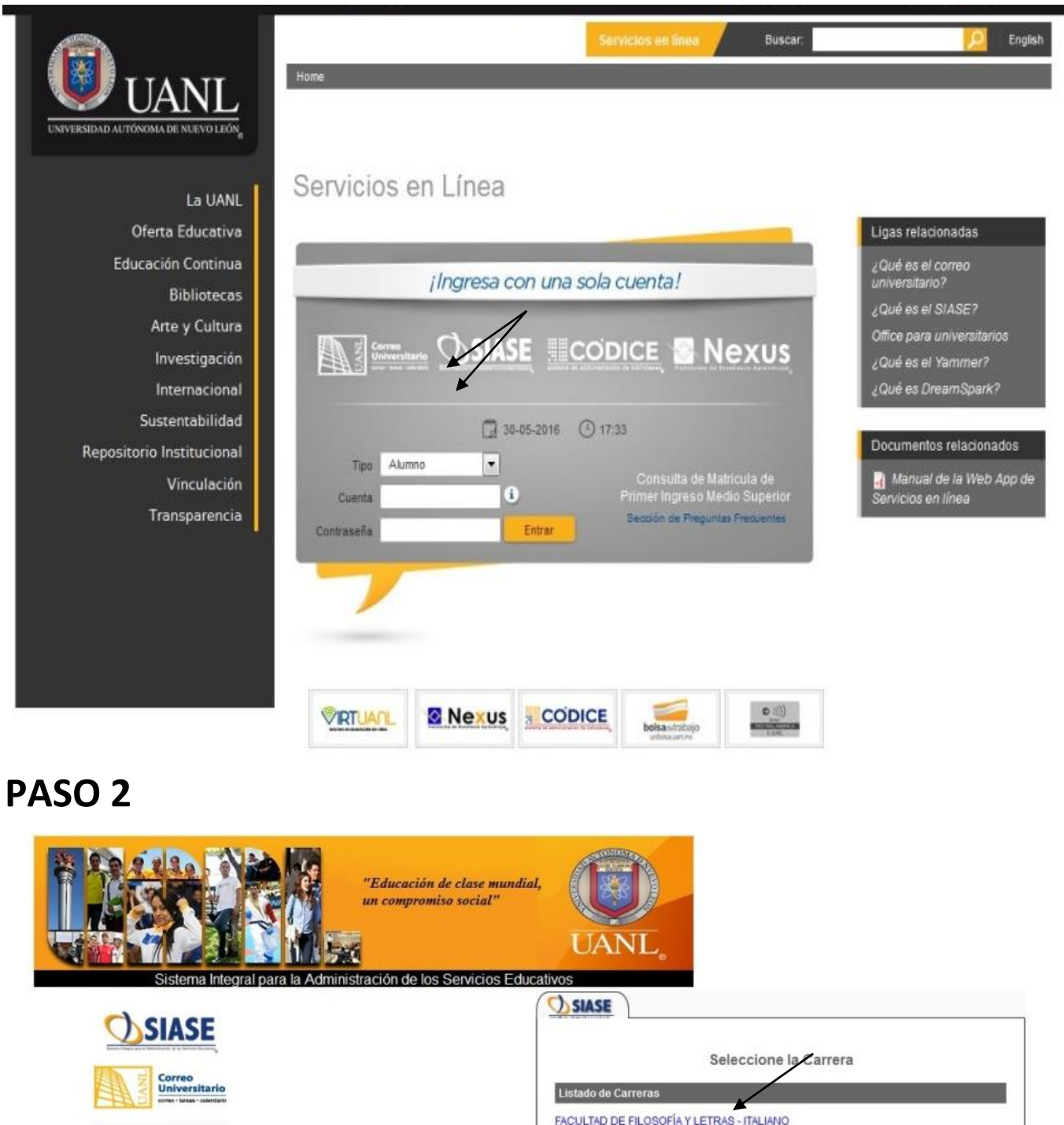

**Rexus** 

CODICE

**FACULTAD DE FILOSOFÍA Y LETRAS - ITALIANO** FACULTAD DE MEDICINA - MEDICO CIRUJANO Y PARTERO OXFORD SCHOOL OF ENGLISH A.C. - BACHILLERATO BILINGUE Salir

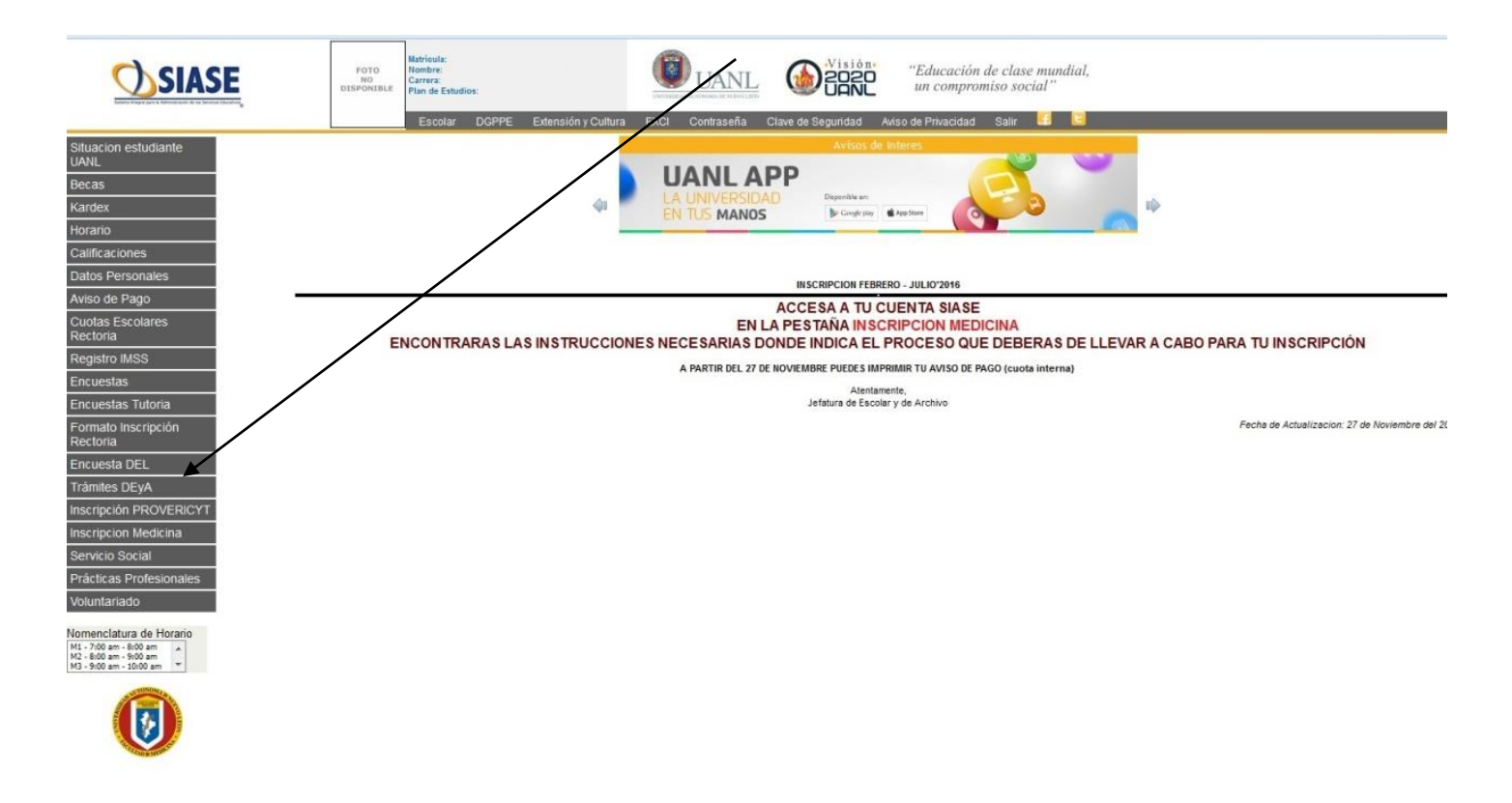

### **PASO 4**

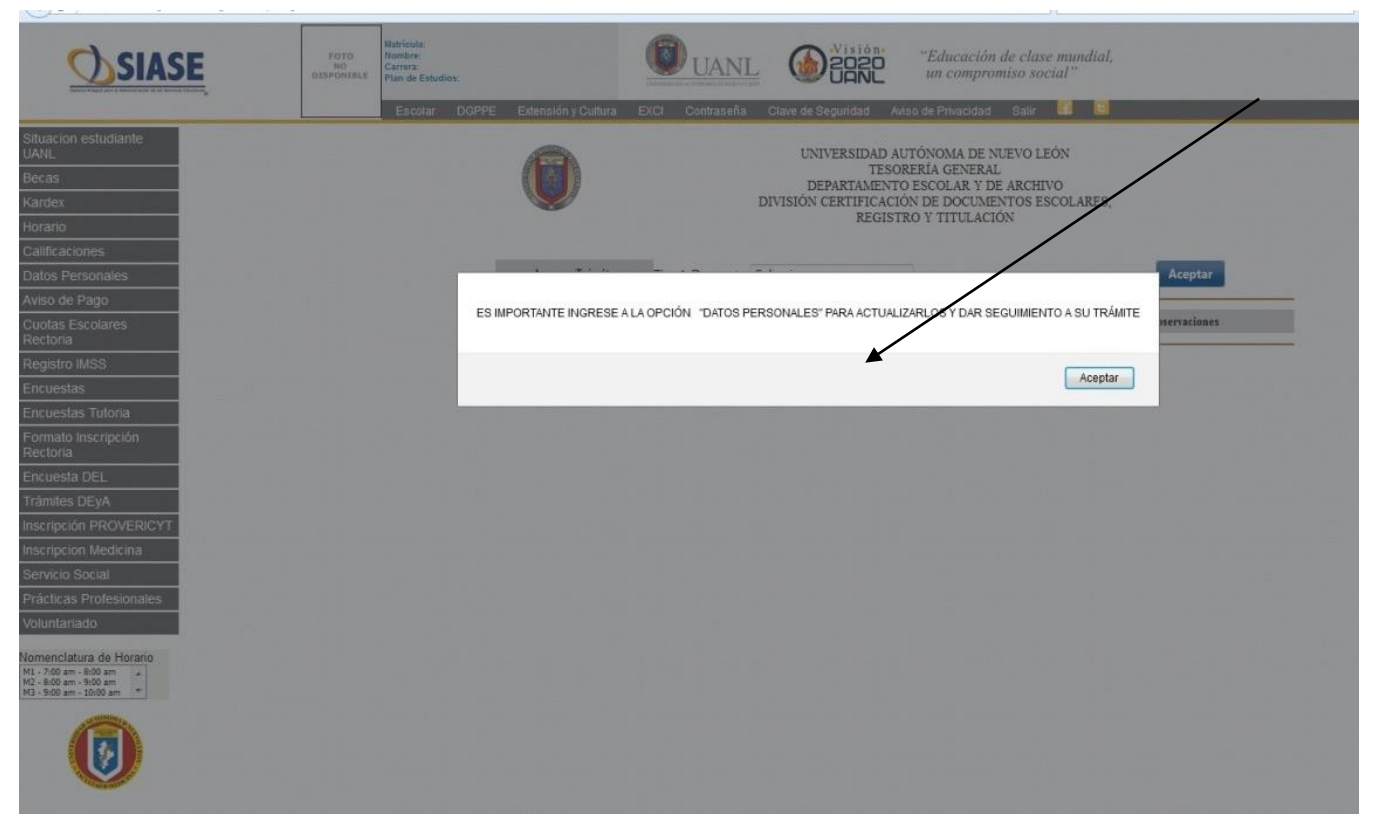

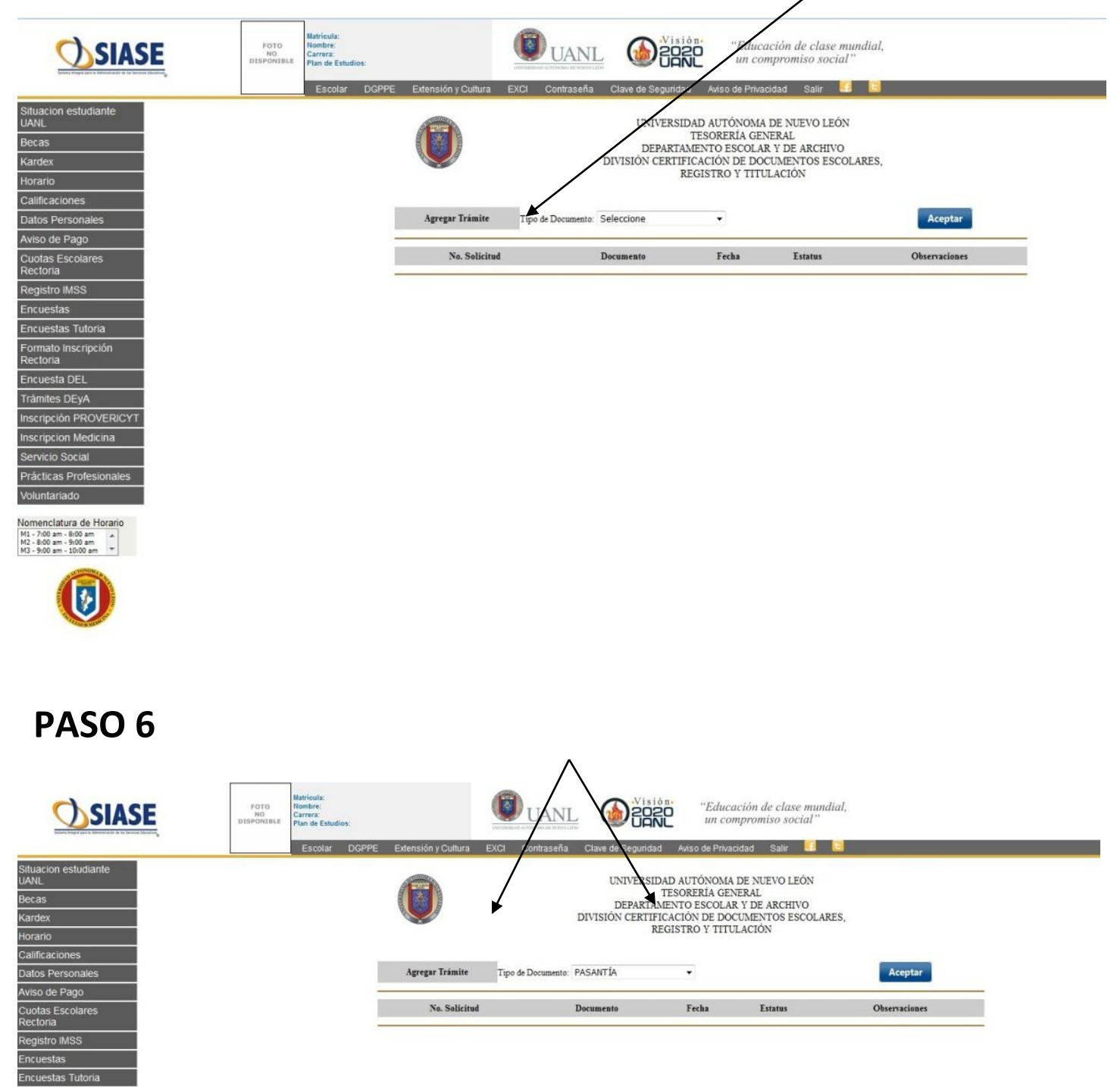

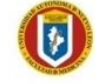

Viomenclatura de Horario<br>M1 - 7:00 am - 8:00 am<br>M2 - 8:00 am - 9:00 am<br>M3 - 9:00 am - 10:00 am -

-<br>Formato Inscripción<br>Rectoria Encuesta DEL **Trámites DEyA** scripción PROVERICYT scripcion Medicina ervicio Social Prácticas Profesionales Voluntariado

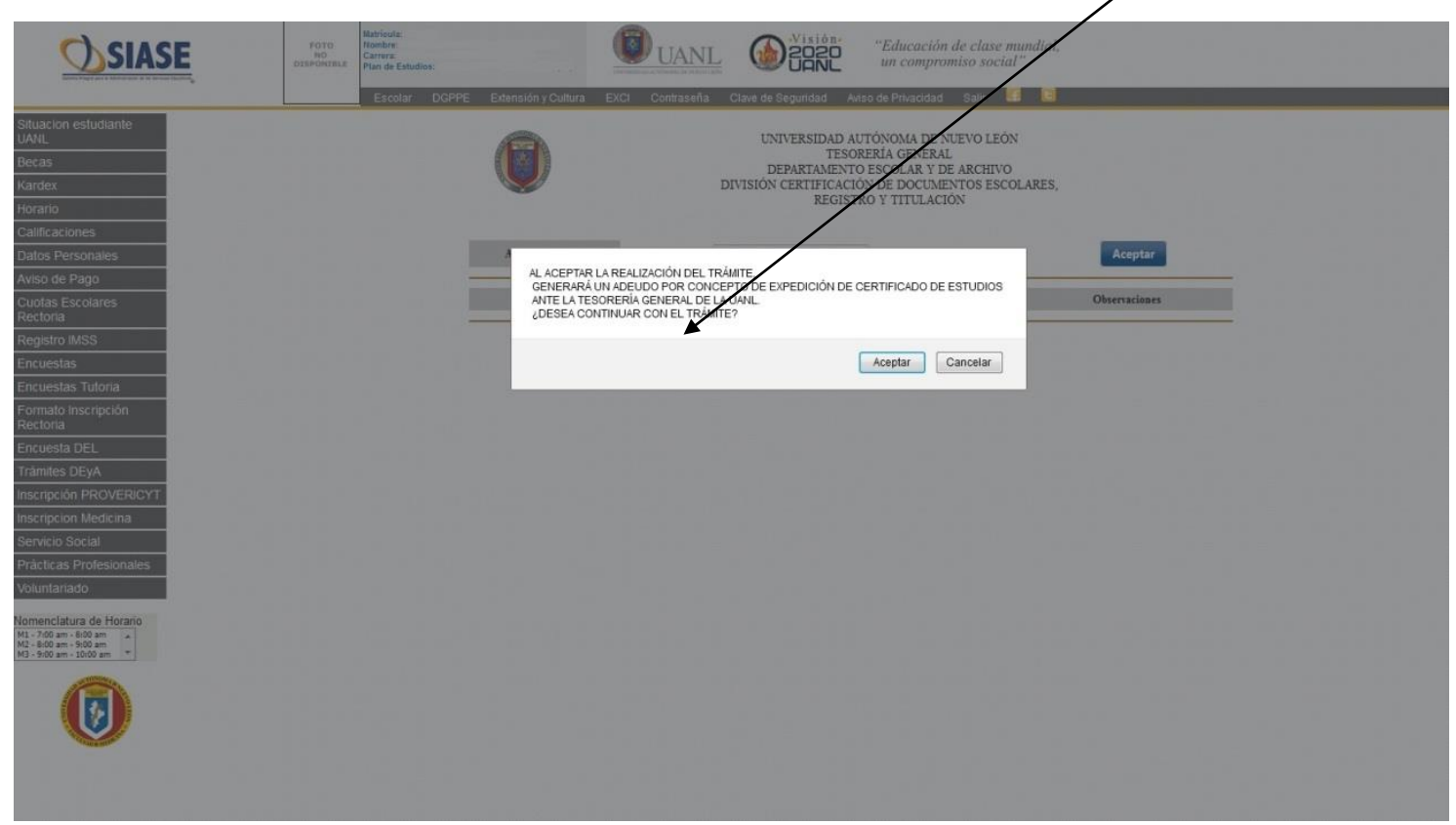